Louisiana Department of Education

# **Title III Survey User's Manual**

*Revision 1.0*

### **Contents**

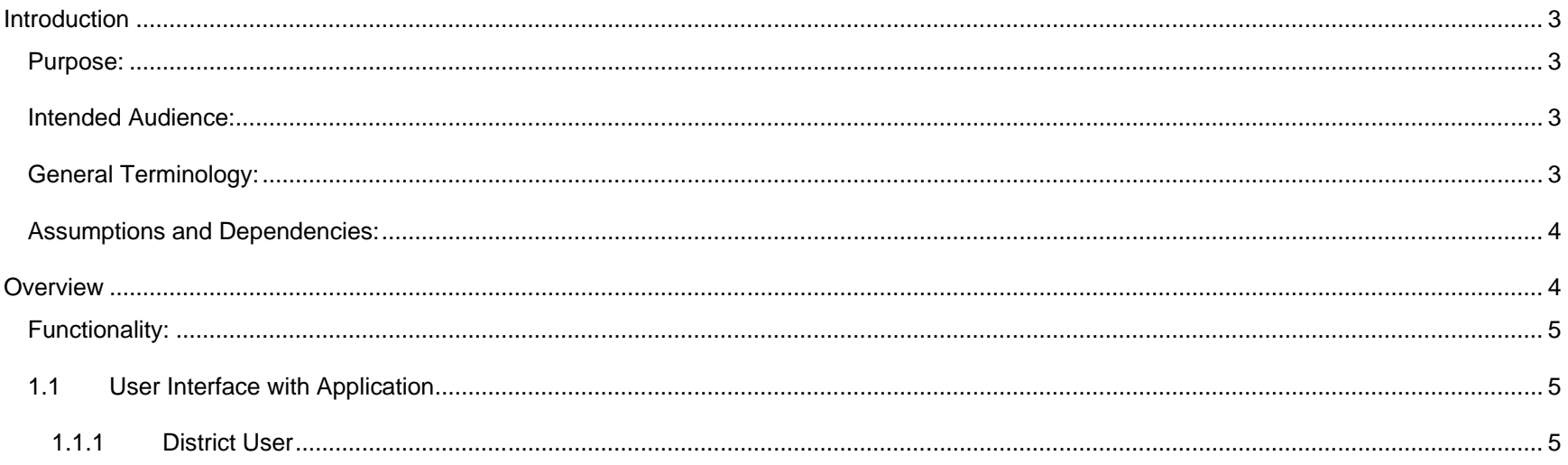

## <span id="page-2-0"></span>**Introduction**

#### <span id="page-2-1"></span>**Purpose:**

The proposed system will provide the Louisiana Department of Education with a means for the individual school districts in Louisiana to enter their own Title III Survey information. LDE will initiate the process by registering each district for a survey. The existing security infrastructure of LDE will allow districts to enroll their own users for use of the application. The solution will have reporting to allow LDE interim information as well as aggregated data for entry into EDEN and CSPR.

#### <span id="page-2-2"></span>**Intended Audience:**

This manual is intended for the following audiences in order to gain understanding of how to use the TITLE III Survey Aplication:

• **District User –** will be the actual user providing answers in the TITLE III Survey.

#### <span id="page-2-3"></span>**General Terminology:**

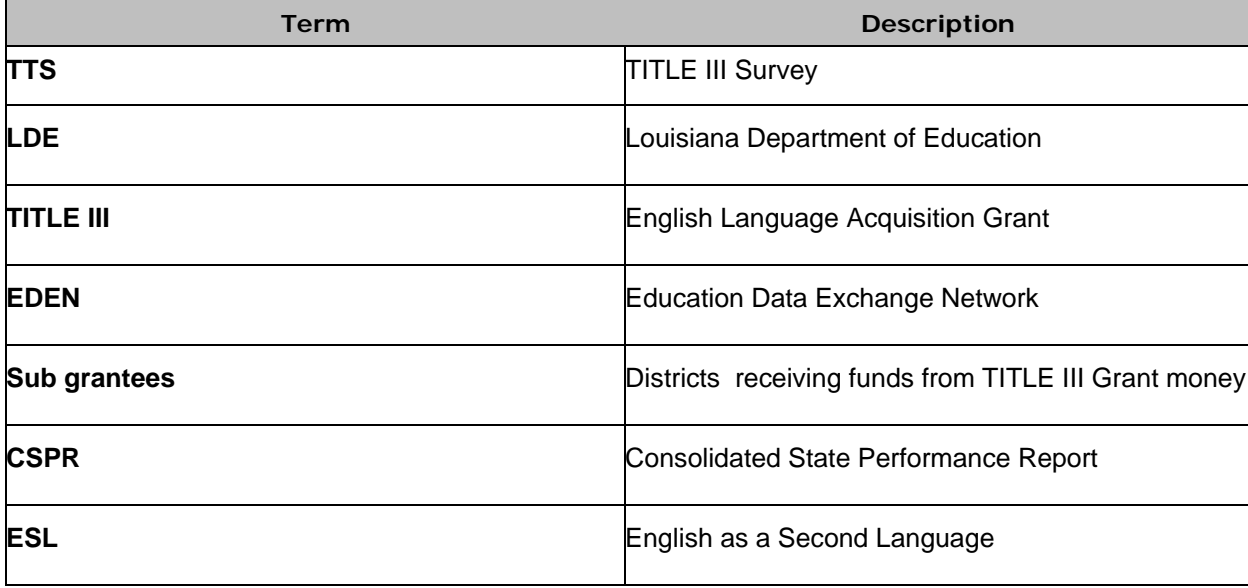

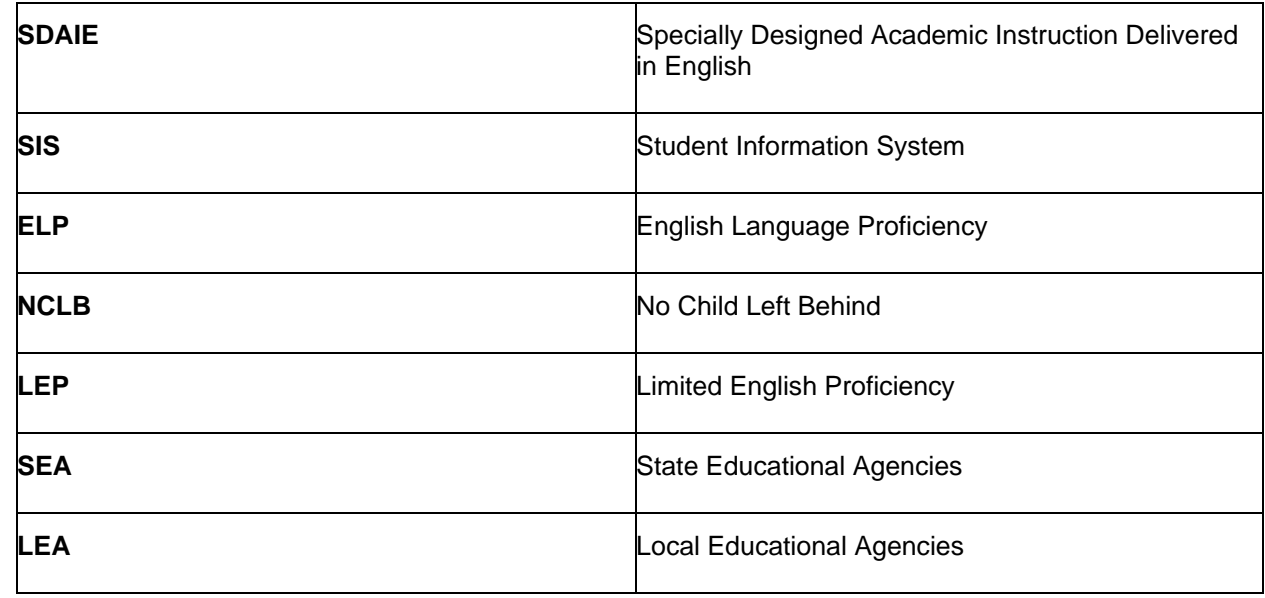

#### <span id="page-3-0"></span>**Assumptions and Dependencies:**

It's assumed that TITLE III Survey users will have a basic knowledge of personal computers. Knowledge of the TITLE III Survey process is a major dependency on understanding the work flow of this application.

# <span id="page-3-1"></span>**Overview**

On January 8, 2002 the President signed into law the No Child Left behind Act (NCLB) which amended the Elementary and Secondary Education Act and consolidated the discretionary Bilingual Education Program and the Emergency Immigrant Education Program into the new Title III State Formula Grant Program. The purpose of Title III is to ensure that limited English proficient (LEP) students, including immigrant children and youth, develop English proficiency and meet the same academic content and academic achievement standards that other children are expected to meet. Schools use these funds to implement language instruction educational programs designed to help LEP students achieve these standards. State educational agencies (SEAs), local educational agencies (LEAs), and schools are accountable for increasing the English proficiency and core academic content knowledge of LEP students.

The District users will be able to perform the following functions:

- Select each type of language instruction educational program used in your district, as defined under Section 3301(8), as required by Sections 3121(a)(1), 3123(b)(1), and 3123(b)(2).
- Provide information about the professional development activities conducted in your district that meet the requirements of Section 3115(c)(2).
- Collect information about teachers as required under Section 3123 (b)(5).
- Report the number of teachers who are working in the Title III language instruction educational programs as defined under Section 3301(8) and reported in 1.6.1 (Types of language instruction educational programs) even if they are not paid with Title III funds.
- Provide an estimated number of fully and non-fully certified/licensed teachers should be the total additional teachers needed for the next 5 years, not the number needed for each year**.** It will not include the number of teachers currently working in Title III English language instruction educational programs.
- Collect data on education programs and activities for immigrant students that are not LEP students.
- Report the unduplicated number of immigrant students enrolled in your district who participated in qualifying educational programs under Section 3114(d)(1).

These functions will be described in detail in the functionality section 1.

#### <span id="page-4-0"></span>**Functionality:**

#### <span id="page-4-1"></span>**1.1 User Interface with Application**

#### <span id="page-4-2"></span>1.1.1 District User

The District User enters the Title III Survey information. The Home tab appears to the user for selection of the Survey:

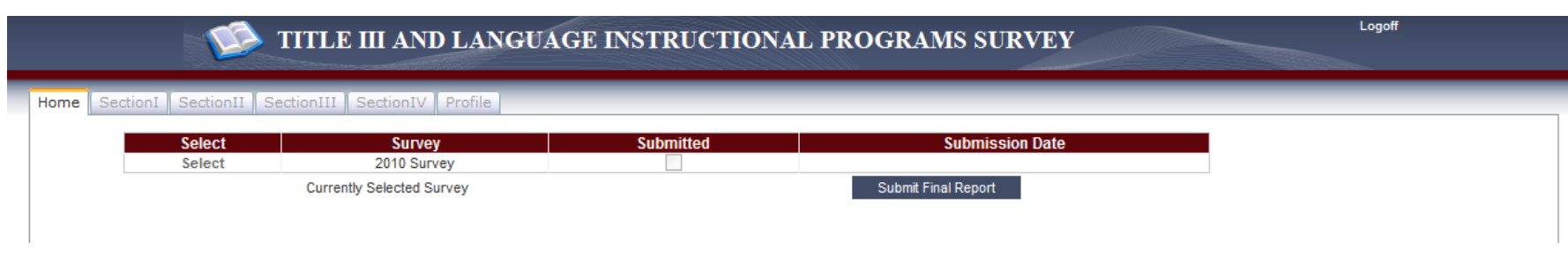

They must click on **Select** from within the detail area.

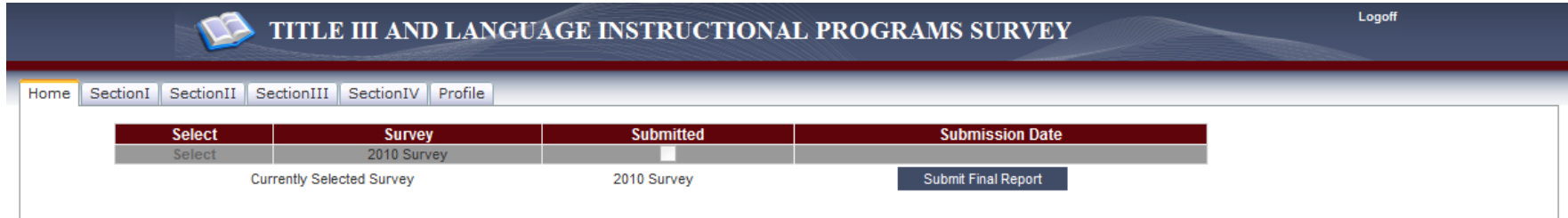

Once a survey is selected, the user may click on a tab to enter survey results.

**CAUTION:** You may exit the application and return later to continue the survey but you must click **Save** before exiting to prevent loss of data.

#### **1.2.1.1 Section I**

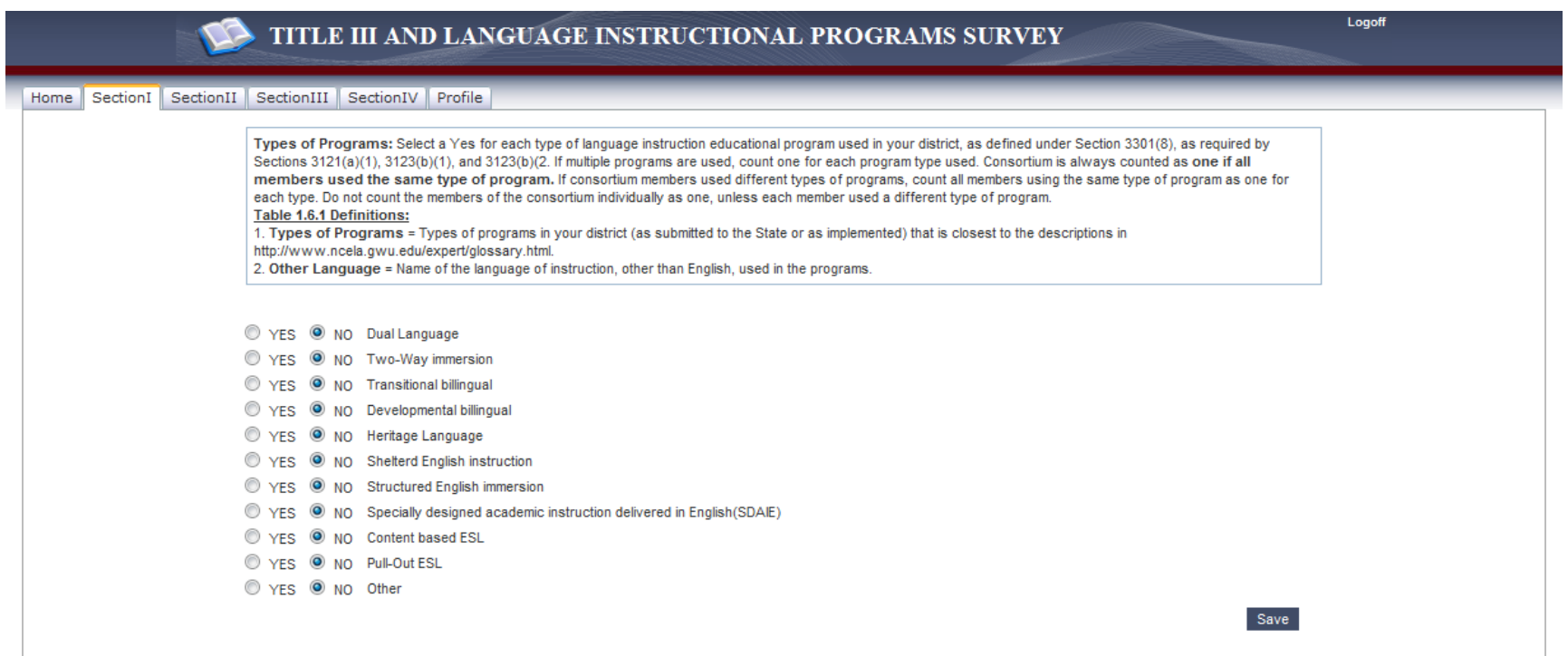

Initially, all selection have been set to "NO" by default. The District User must click on "YES" to select the following criteria:

- Dual Language manual field appears requesting user to "Enter the other Language(s)"
- Two-Way immersion manual field appears requesting user to "Enter the other Language(s)"
- Transitional bilingual manual field appears requesting user to "Enter the other Language(s)"
- Developmental bilingual manual field appears requesting user to "Enter the other Language(s)"
- Heritage language manual field appears requesting user to "Enter the other Language(s)"
- Sheltered English instruction
- Structured English immersion
- Specially designed academic instruction delivered in English (SDAIE)
- Content based ESL
- Pull-Out ESL
- Other comment field appears requesting user to provide the other language(s) spoken that are not listed above.

In the example below, the District User has selected and entered selection information in the comment fields.

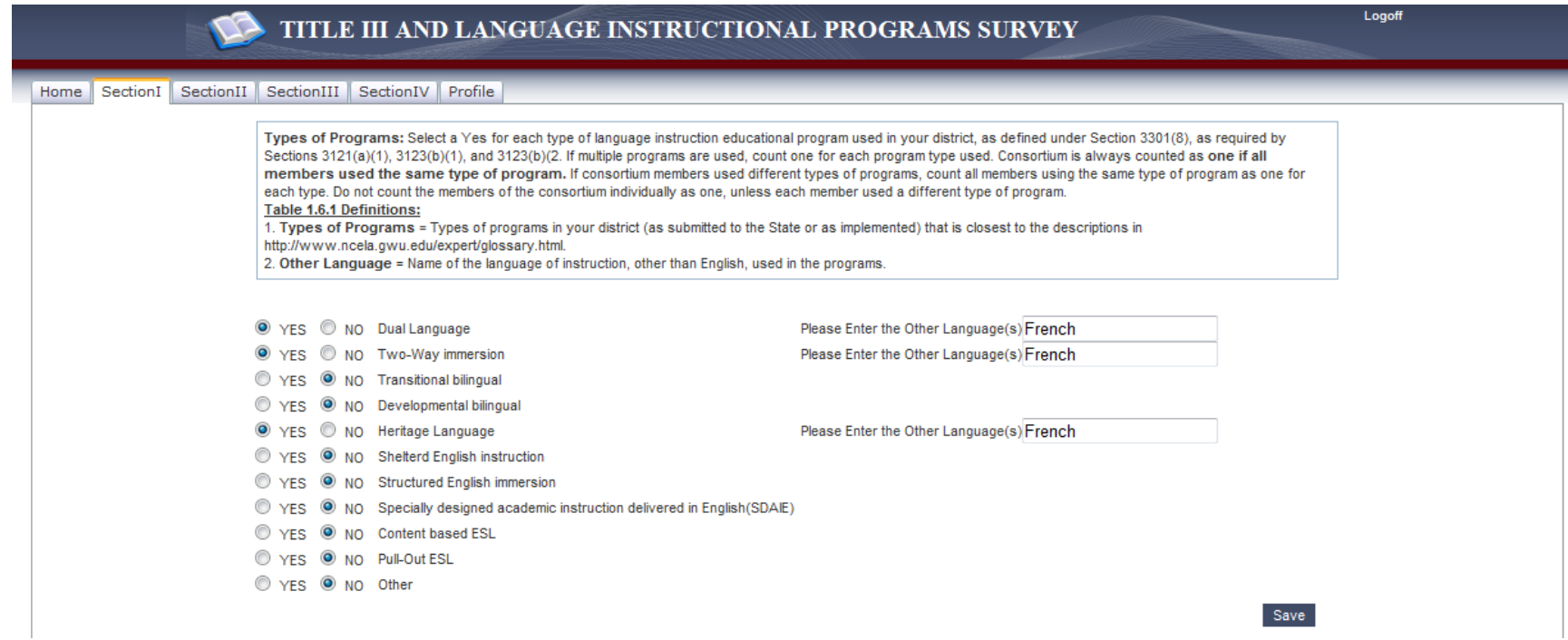

If the District User clicks the "NO" after entering a selection, the comment field will disappear. That information is no longer visable on the page

and will not be saved. User must click off the field they're on and click on **Save**, a success message will appear on the screen as shown below:

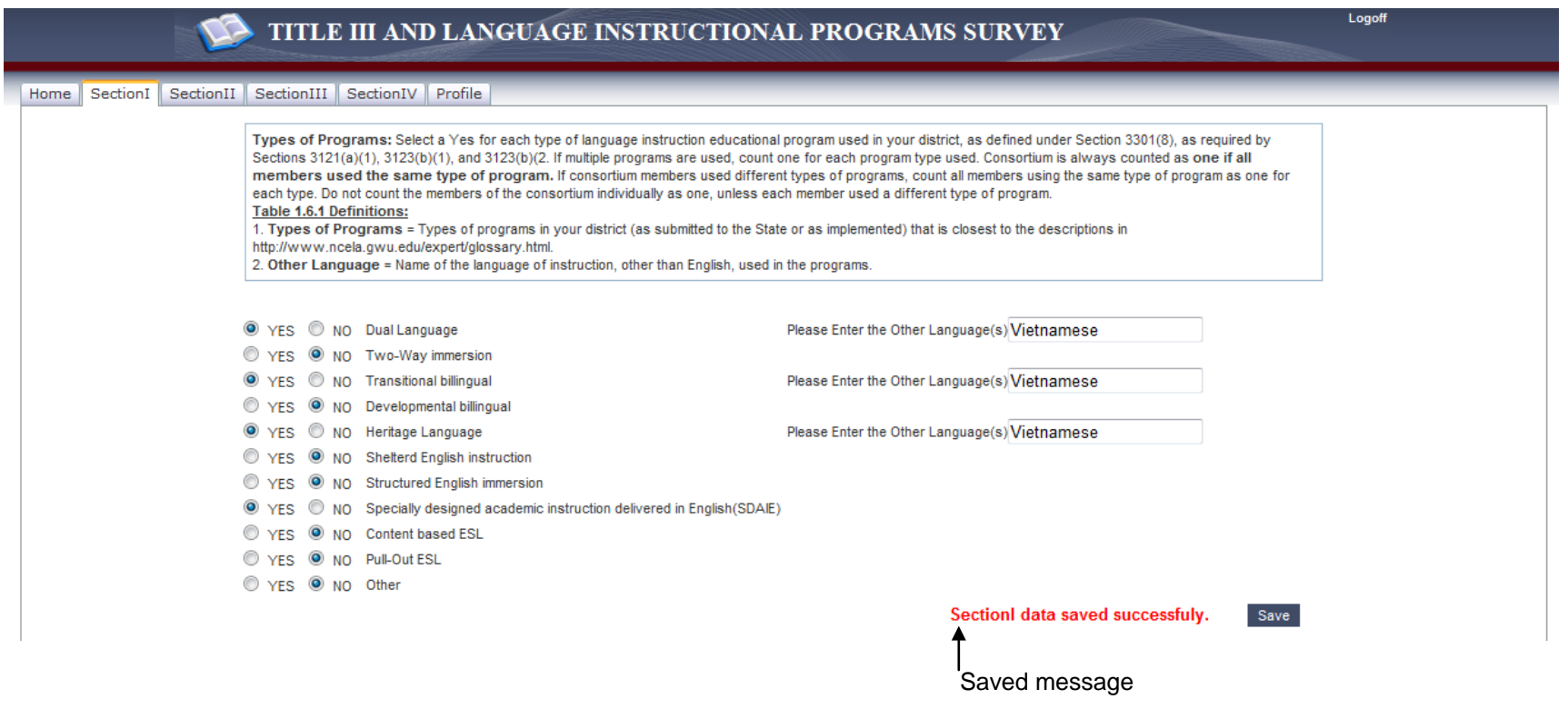

#### **1.2.1.2 Section II**

User must click on "Yes" for all the Professional Development Activities that are appropriate for this District. If the user clicks "Yes" on Other, a comment field will open for user to enter other professional development activities offered in this District.

Initially, all selections have been set to zero "0" by default. The District User must enter selective information for the following criteria:

• PD provided to classroom teachers – enter number of participants for each session

- PD provided with LEP classroom teachers enter number of participants for each session
- PD provided to principals enter number of participants for each session
- PD provided to administrators/other than principals enter number of participants for each session
- PD provided to other school personnel/non-administrative enter number of participants for each session
- PD provided to community-based organization personnel enter number of participants for each session

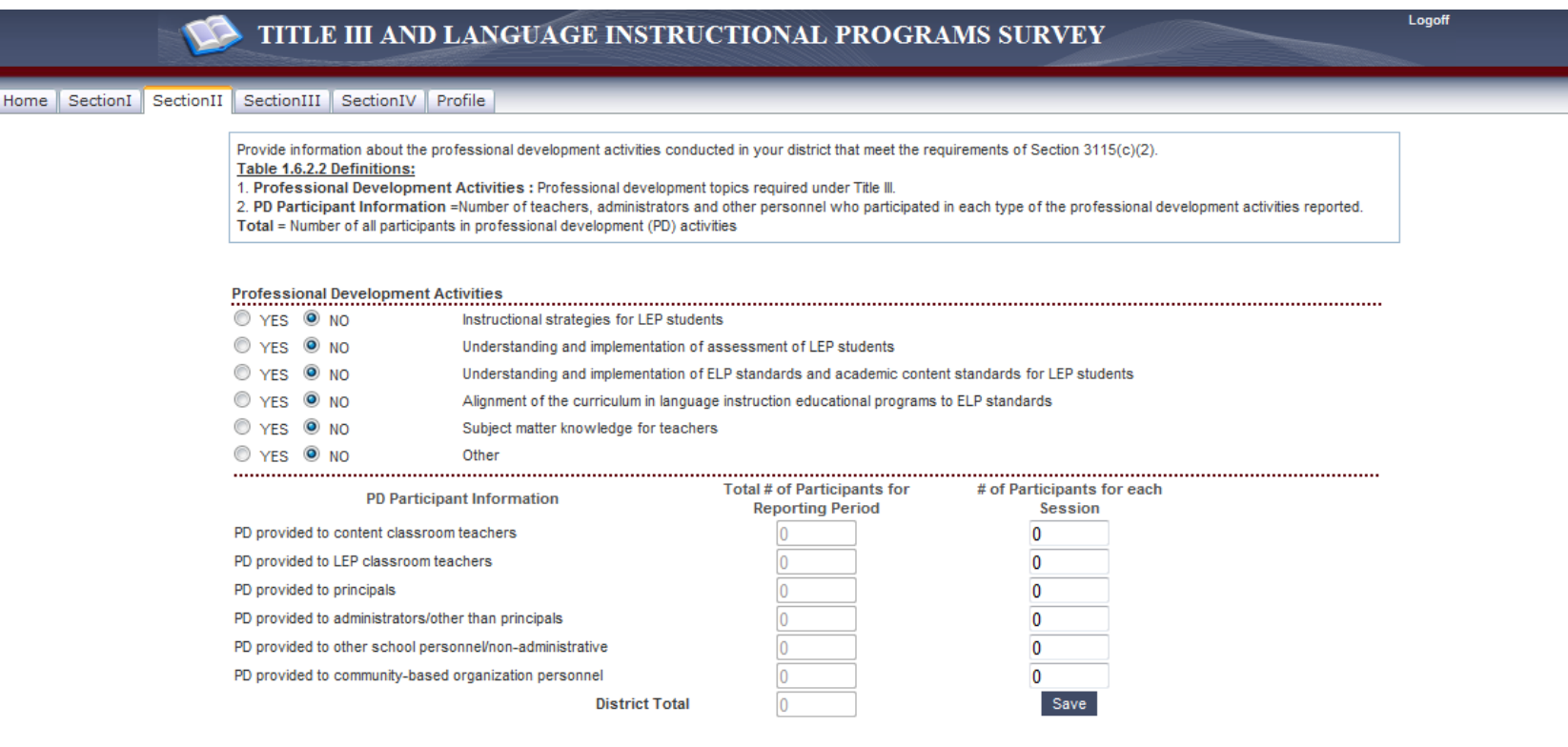

## In the example below, the **Total # of Participants for Reporting Period** has been updated.

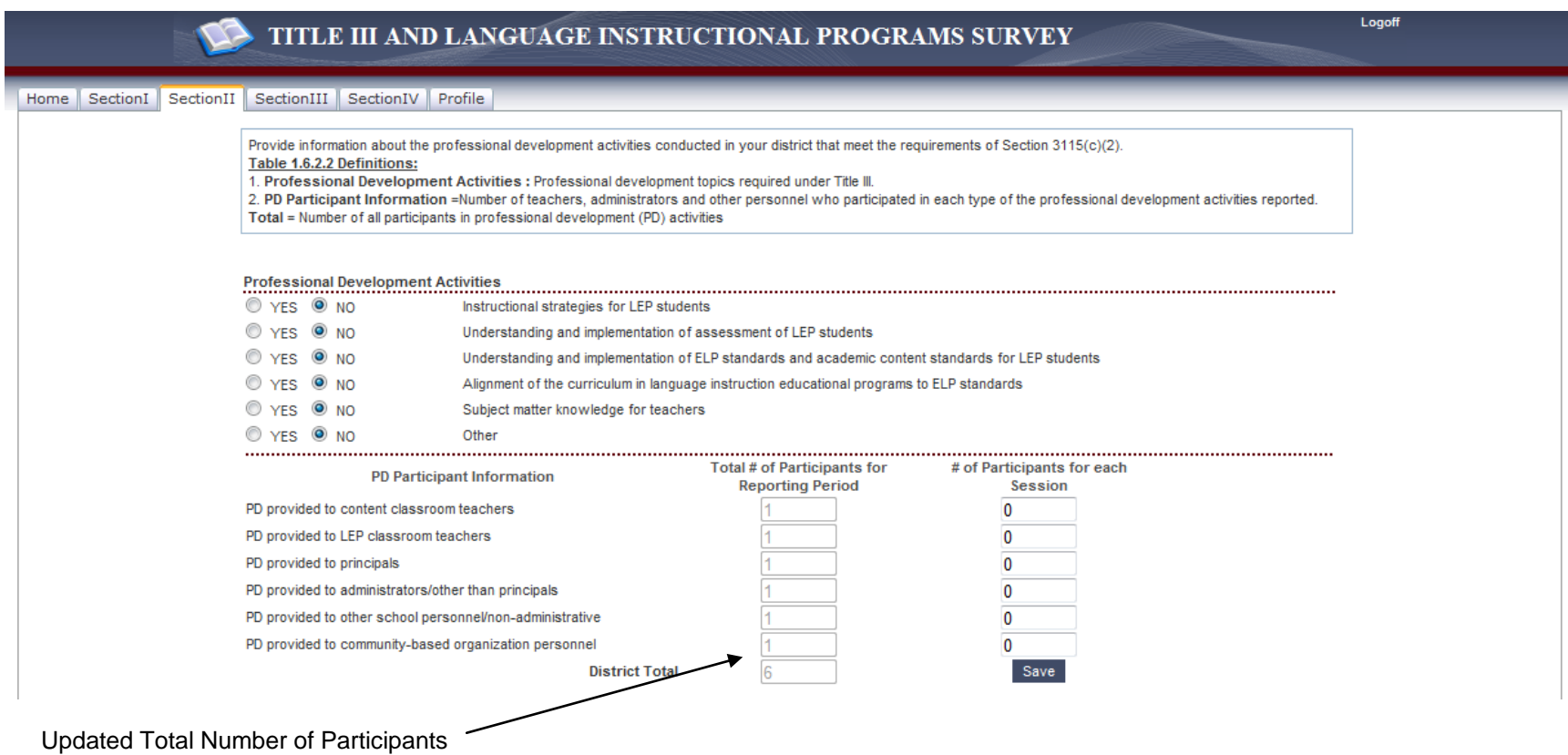

User must click off the field they're on and click on **Save**, a message will appear on the screen as shown below:

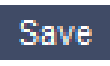

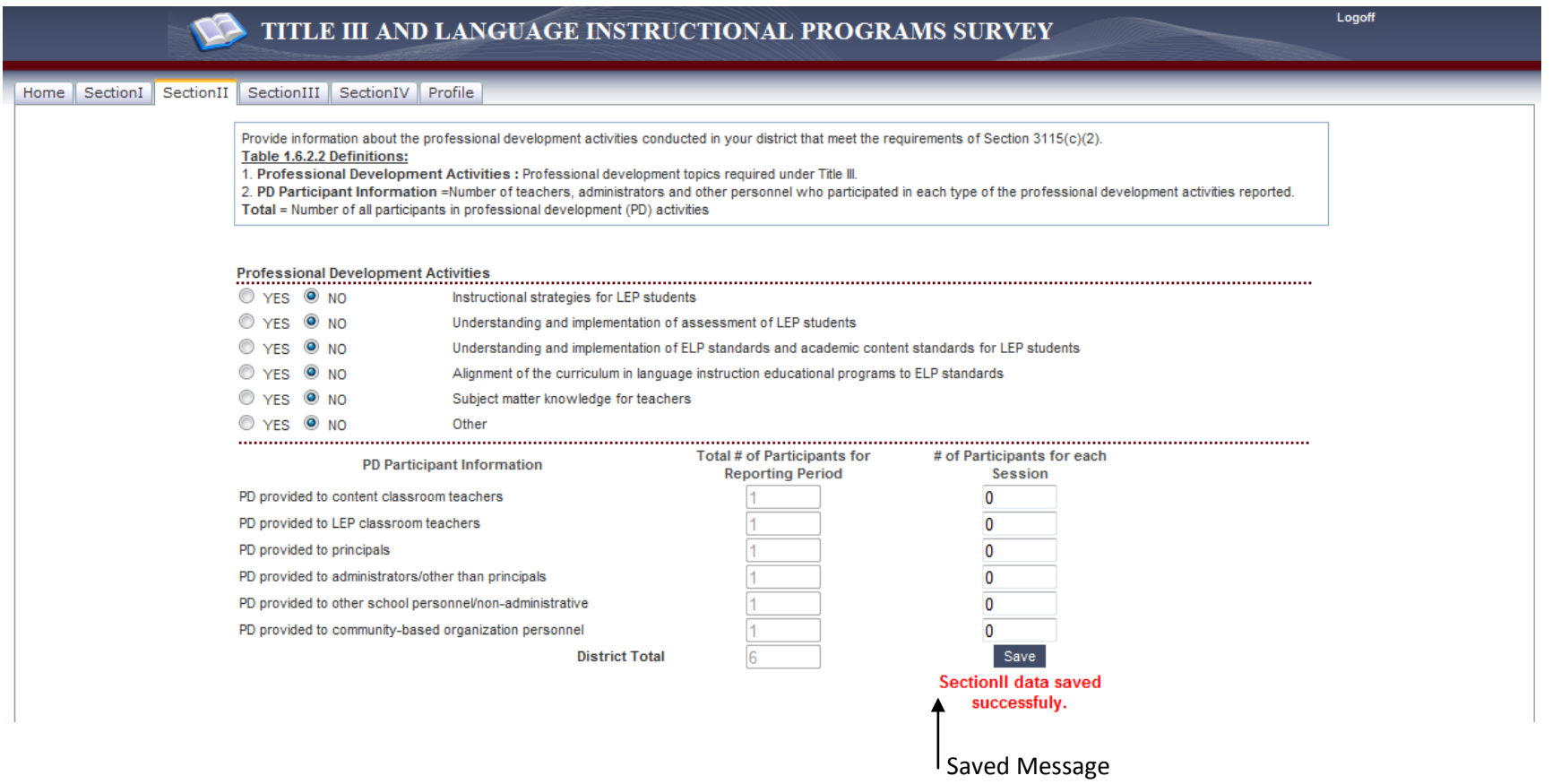

#### **1.2.1.3 Section III**

Initially, all selections have been set to zero "0" by default. The District User must enter information for the following criteria:

• Number of all fully certified/licensed teachers currently working in Title III language instruction educational programs – enter a number

- Number of non-fully certified/licensed teachers currently working in Title III language instruction educational programs enter a number
- Estimate number of all fully and non-fully certified/licensed teachers that will be needed for Title III language instruction educational programs in the next 5 years – enter a number

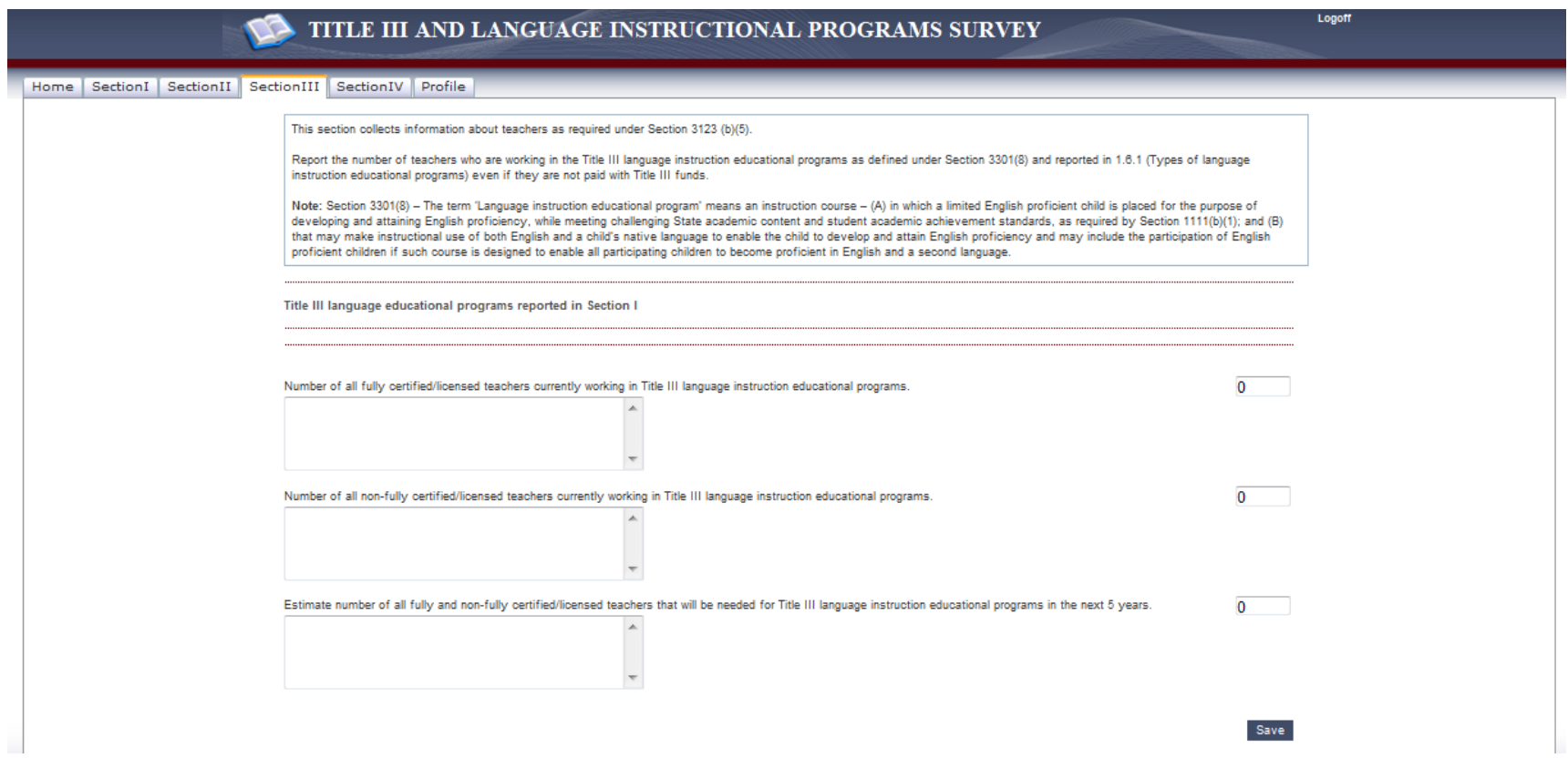

As numbers are entered into the manual fields, the comment fields disappear and the display collapses for easier view.

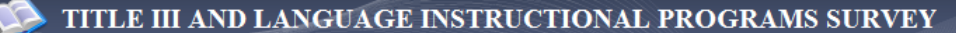

Home | SectionI | SectionII | SectionIII | SectionIV | Profile

This section collects information about teachers as required under Section 3123 (b)(5).

Report the number of teachers who are working in the Title III language instruction educational programs as defined under Section 3301(8) and reported in 1.6.1 (Types of language instruction educational programs) even if they are not paid with Title III funds.

Note: Section 3301(8) - The term 'Language instruction educational program' means an instruction course - (A) in which a limited English proficient child is placed for the purpose of developing and attaining English proficiency, while meeting challenging State academic content and student academic achievement standards, as required by Section 1111(b)(1); and (B) that may make instructional use of both English and a child's native language to enable the child to develop and attain English proficiency and may include the participation of English proficient children if such course is designed to enable all participating children to become proficient in English and a second language.

Title III language educational programs reported in Section I

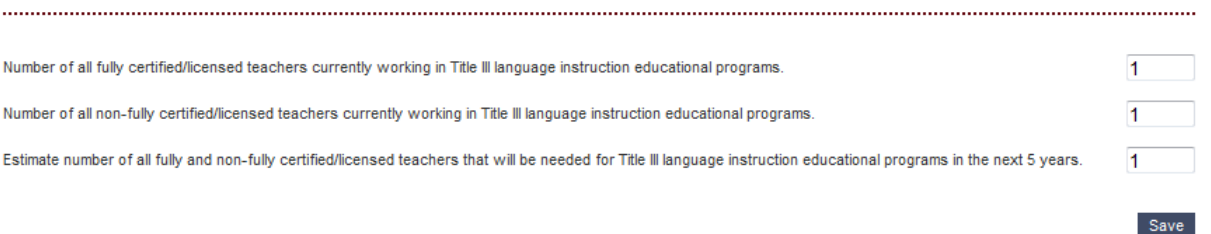

Logoff

In the example below, the numbers have been updated.

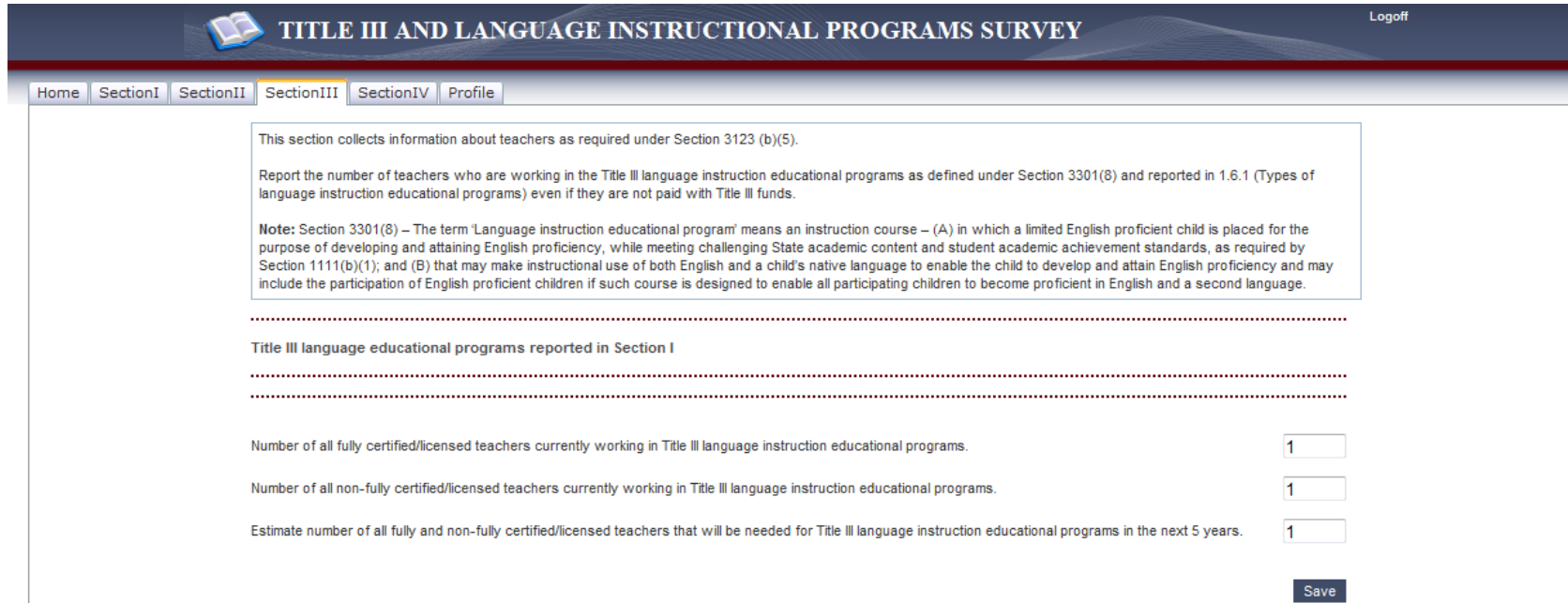

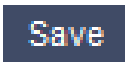

If User must click off the field they're on and click on **Save**, a success message will appear on the screen as shown below:

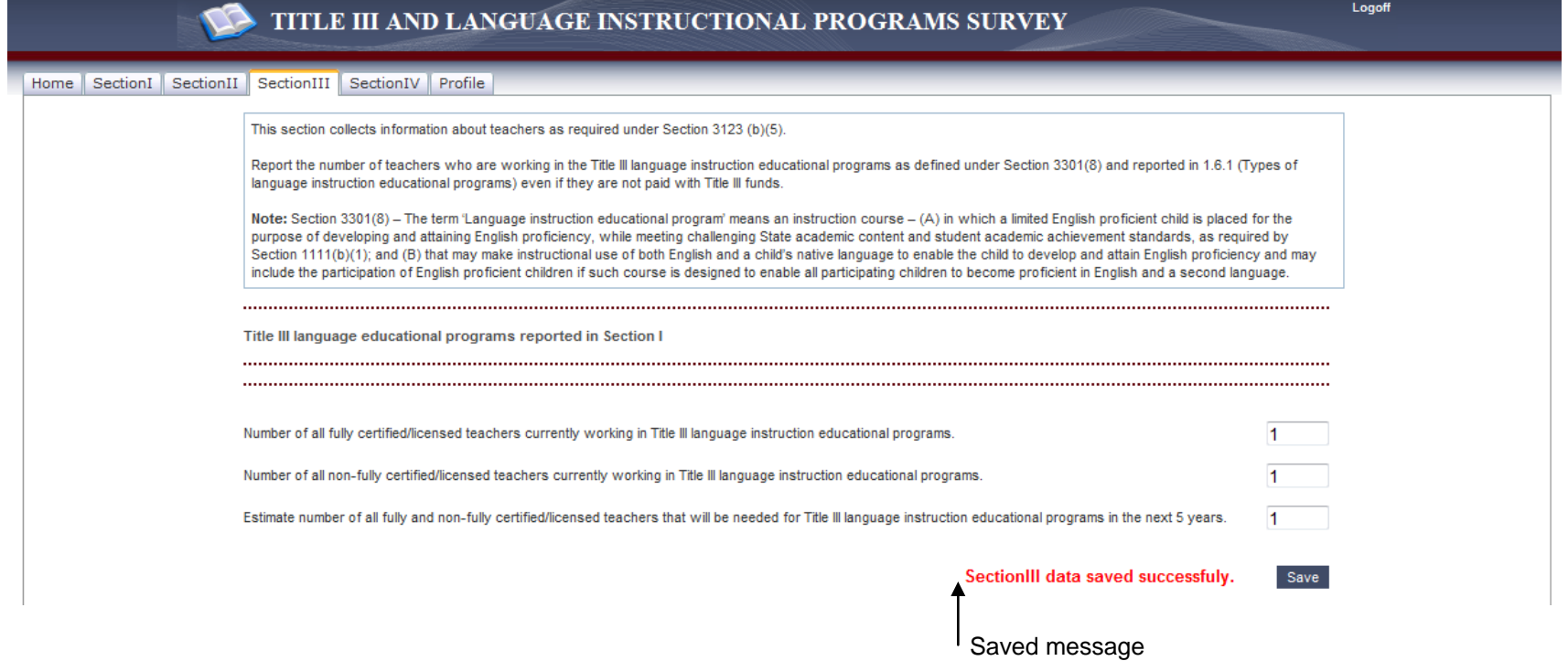

#### **1.2.1.4 Section IV**

Initially, all selections have been set to zero "0" by default. The District User must enter information for the following criteria:

- # Immigrant Students Enrolled enter a number
- # Students Enrolled in Title III Language Education Programs enter a number
- # Students in  $3114(d)(1)$  Program enter a number

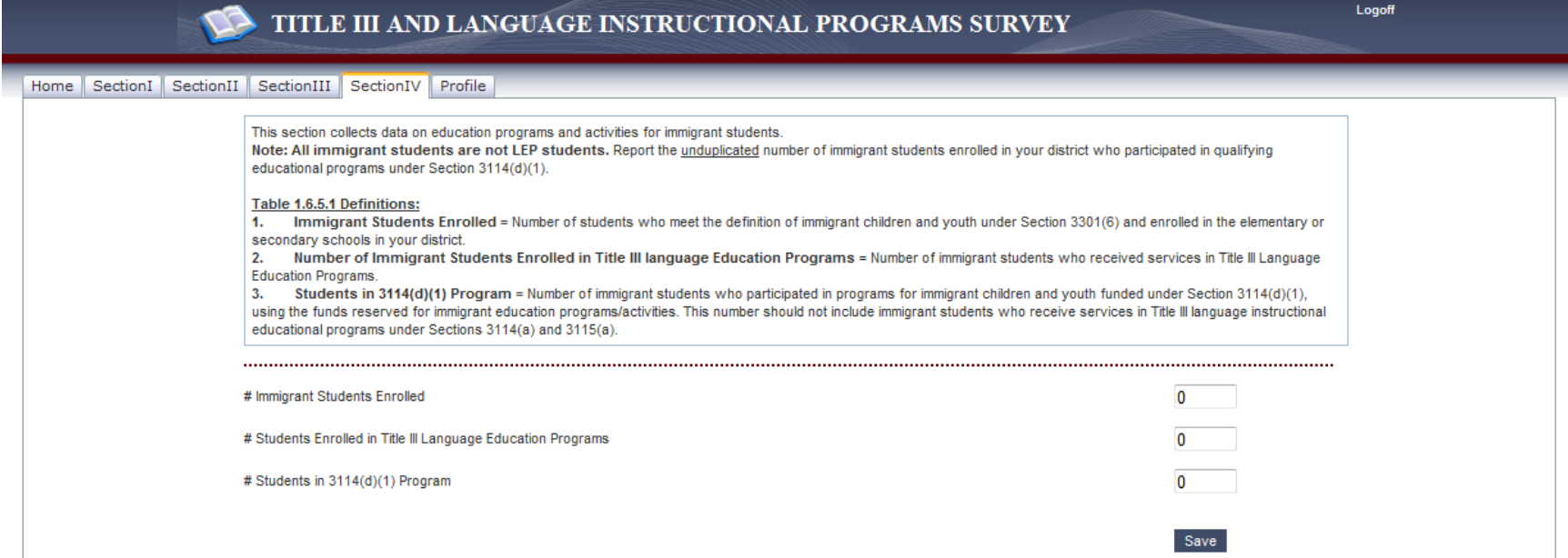

In the example below, the numbers have been updated.

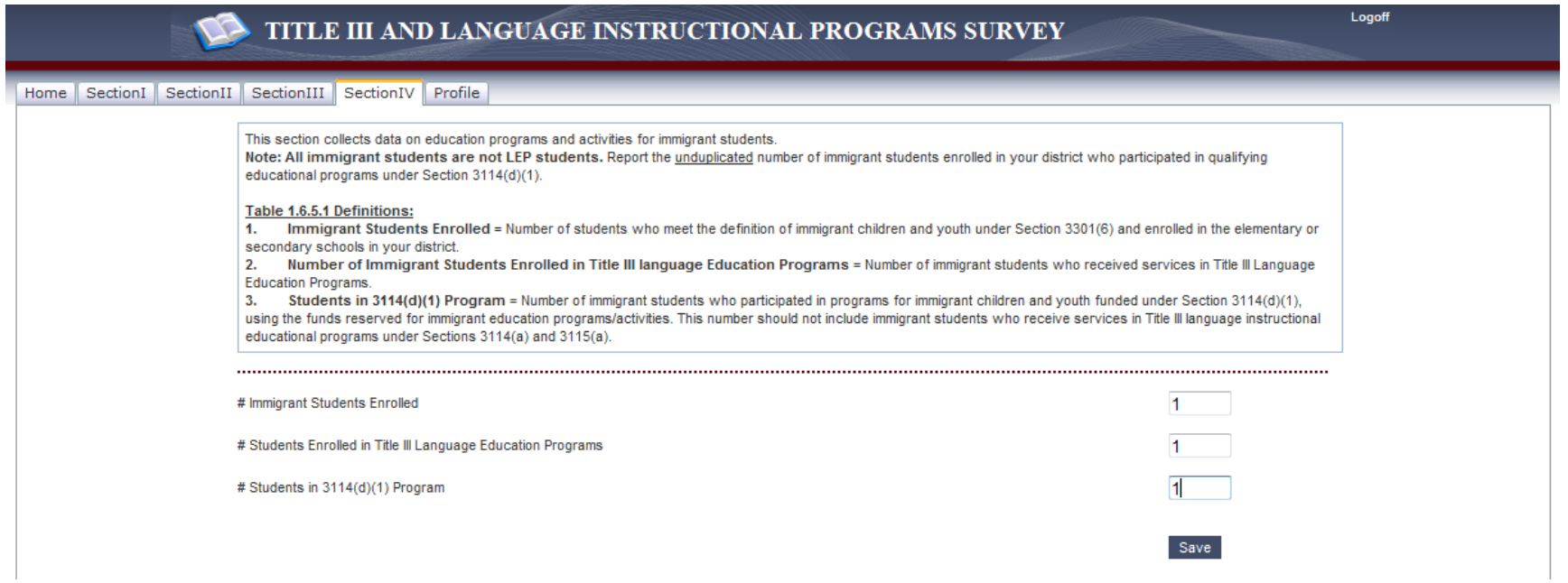

User must click off the field they're on and click on **Save**, a message will appear on the screen as shown below:

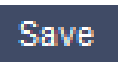

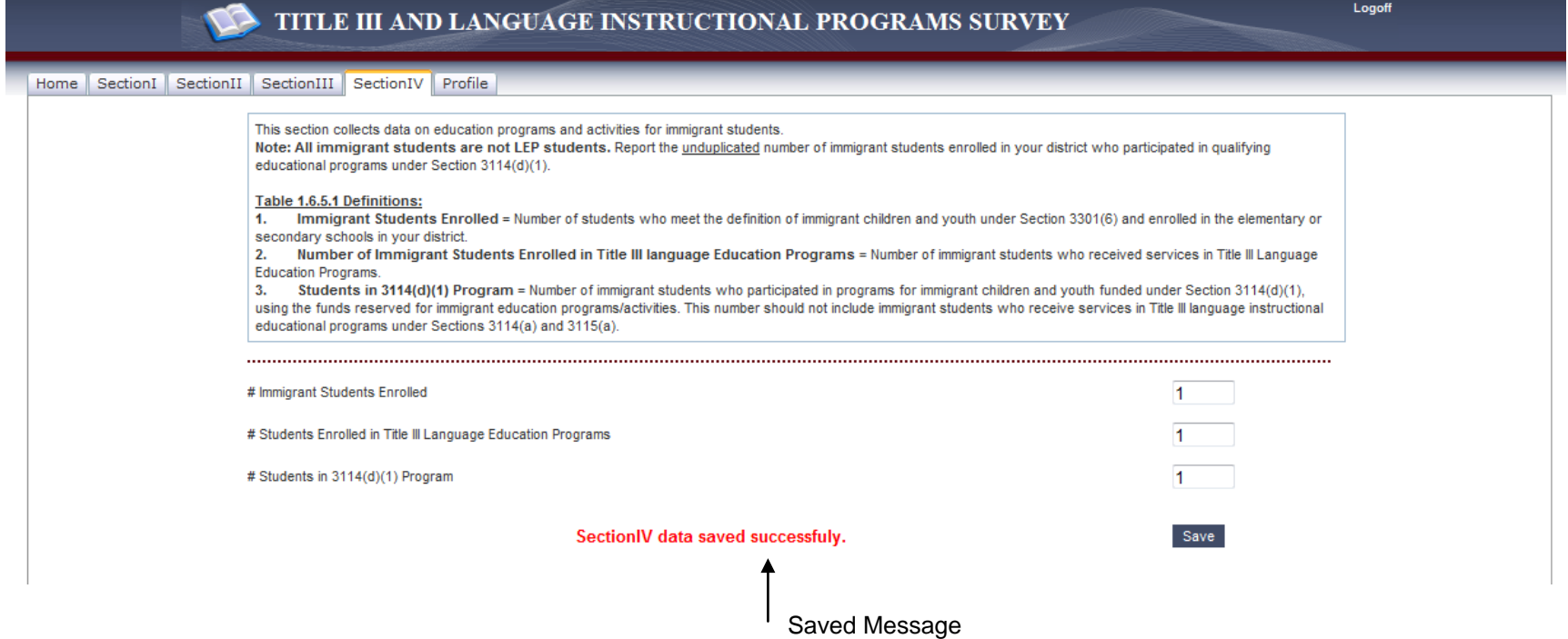

#### **1.2.1.5 Profile**

Initially, all selections are blank. The District User must enter the following criteria:

- Contact Name name of the primary District contact
- Alternate Contact Name name of the alternate District contact
- E-mail Address email address for the primary District contact
- Alternate E-mail Address email address for the alternate District contact
- Phone Number phone number for the primary District contact
- Alternate Phone Number phone number for the alternate District contact

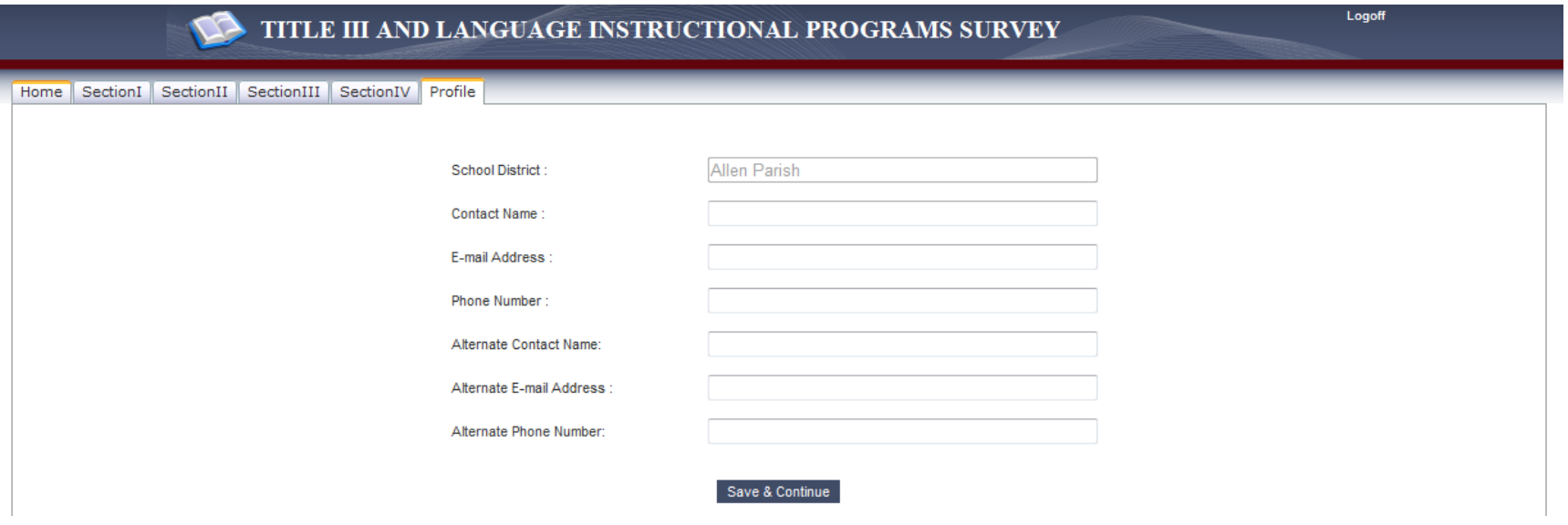

In the example below, the District User has entered the District Contact information.

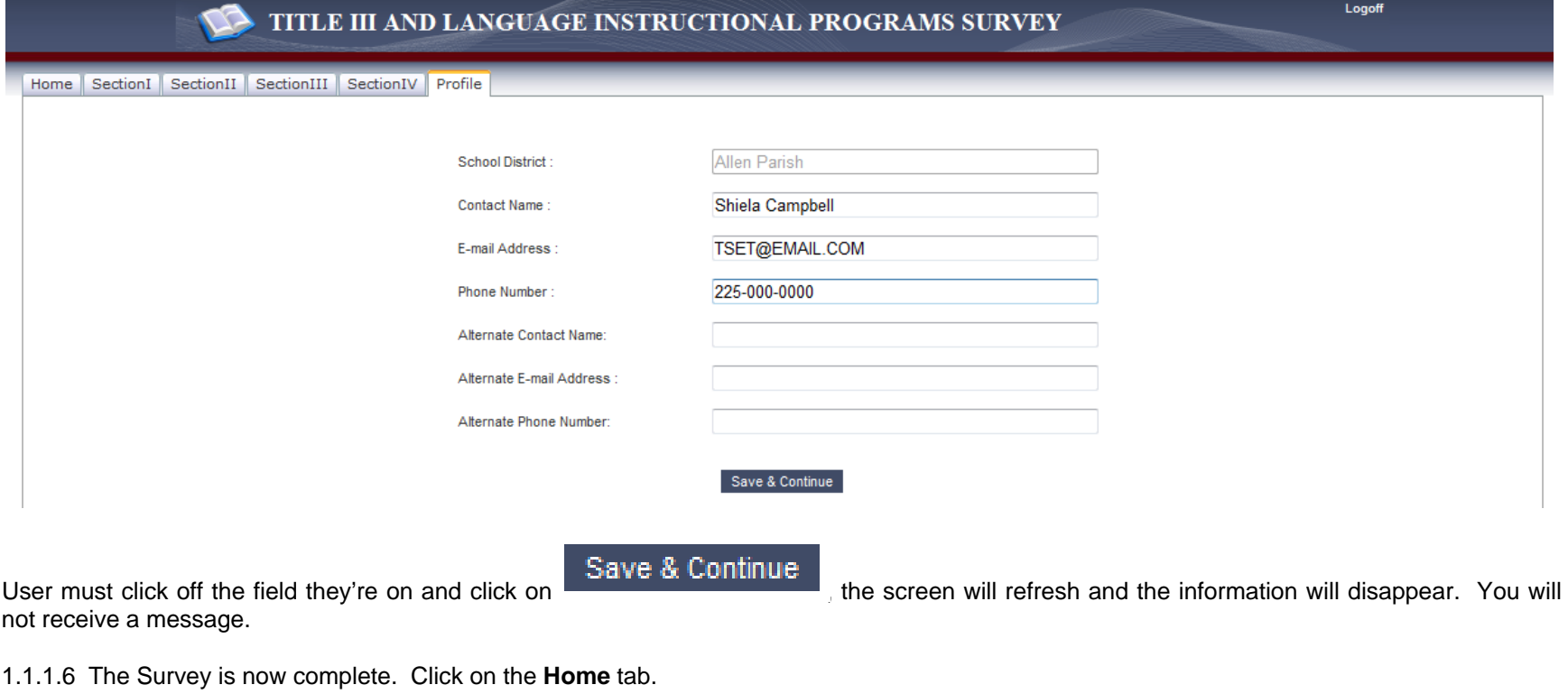

The District User may submit the Survey at this time by clicking on **Submit Final Report** 

If the District User enters the TTS application for a School District that should not submit a Survey, the following message will appear:

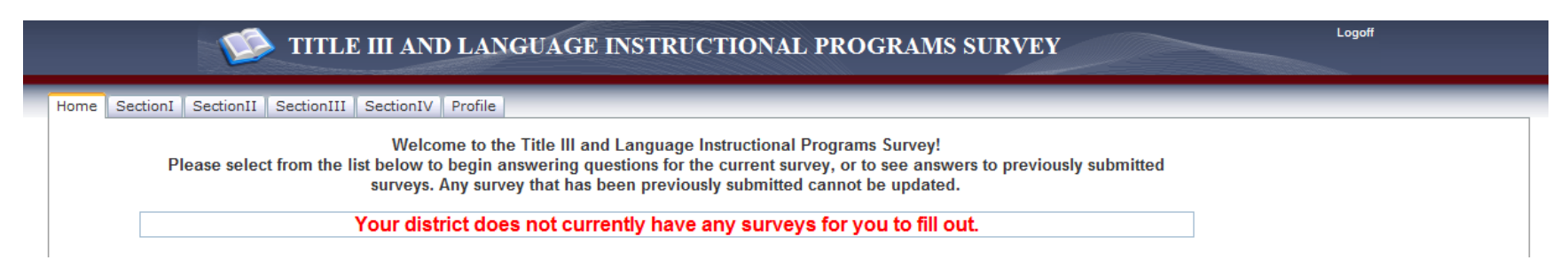

The District User must contact the Administrative User and request them to "activate" this School District if they receive Title III Grand funds.

1.1.2 The District User may Exit by clicking on **Logoff** at the top right hand corner of the page.

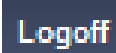